# How to Process Laue Data Using **Precognition**

#### *Zhong Ren*

This tutorial shows a step-by-step procedure to process a Laue dataset. One of the first Laue dataset taken on 14-ID beamline after its upgrade is chosen as an example. This dataset consists of 31 images collected from a wild-type photoactive yellow protein (PYP) crystal at its ground state with  $2^{\circ}$   $\varphi$  spacing between consecutive images, and  $\varphi$ spanning from -30° to 30°. A Mar165 CCD detector was used at a crystal-to-detector distance of 100 mm. Two collinear undulators U23 at a gap of 10.78 mm and U27 at 15.87 mm provided the X-ray source. The elapsed exposure time of each image is 2.13 s, but within this exposure time, there were only 8 X-ray pulses of 2 μs each. The synchrotron of APS was running in 324-bunch mode (APS fill patterns are described at http://www.aps.anl.gov/Facility/Storage\_Ring\_Parameters/nod e5.html).

0. Soft Limits 1. Indexing 2. Geometry Refinement 3. Integration 4. Scaling and Wavelength Normalization 5. Data Merging

PDF file of this document Laue images in a tar-ball (99 MB) Input scripts in a tar-ball Entire processing directory in a tar-ball (103 MB)

# 0. Soft Limits

The particular sample used wasn't the greatest PYP crystal. The images were well exposed. The last image shows slightly decayed diffraction. Figure 1 shows the first image with some defect spot shape.

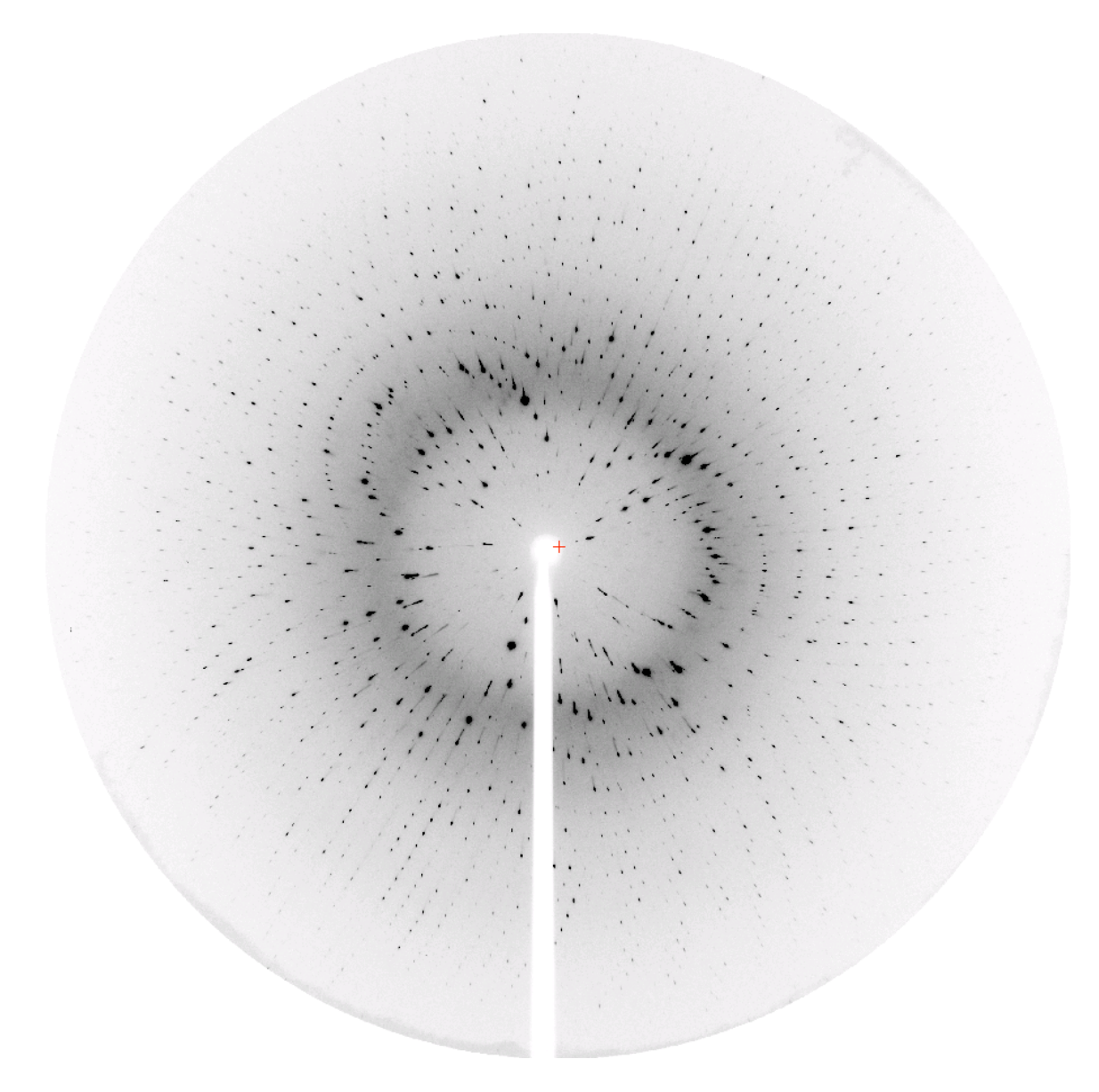

Figure 1. The first image in the dataset pyp1\_001.mccd.

Before data processing, it is very useful to learn the soft limits of the dataset, such as a reasonable  $\sigma$ -cut (i.e., the minimum signal-to-noise ratio) and resolution limit  $d_{\text{min}}$ . They are called soft, since these limits are often associated with larger uncertainties than those of a monochromatic dataset. Nevertheless, choosing the appropriate values leads to trouble-free processing. A small script  $limit1$ . inp helps to identify these soft limits.

diagnostic off busy on Input Format MarCCD Distance 100 Center 1000.5 1030.5<br>Pixel 0.0792 0.0792 Pixel 0.0792 0.0792

```
 Image images/pyp1_001.mccd 
    Wavelength 1.05 1.4 1.09 
    Quit 
Spot 10 4 3.7 pyp1_001.spt 
Profile 
Limits 
Quit
```
Listing 1. Input script limit1.inp.

The first two lines of the script diagnostic and busy are switches that controls message output. This script usually runs in foreground, so that busy messages are switched on. To run this script in foreground and save a copy of the log file, type:

```
% Precognition limit1.inp | tee limit1.log
```
The middle section provides a number of input data, all of which should be available from a beamline staff. The three values to the keyword Wavelength are  $\lambda_{\min}$ ,  $\lambda_{\max}$ , and  $\lambda_{\text{reference}}$ . The wavelength where the source spectrum peaks makes a good reference wavelength.

The command Spot takes three values for spot length, width in pixel and  $\sigma$ -cut, which can be thought as the third dimension. At the beginning, one may simply choose 10, 10, and 3 as defaults to these values, if no better idea. We will see shortly that this procedure learns better values from the image specified. It performs a spot recognition throughout the image, and optionally saves the spots into a file, if a filename is given. It is highly recommended to plot the spots with your favorite plotting software. For example, gnuplot (http://www.gnuplot.info) is convenient to use for this purpose.

```
% gnuplot 
gnuplot> plot 'pyp1_001.spt' using 4:5 
gnuplot> set size ratio -1 
gnuplot> set yrange [2000:0] 
gnuplot> replot
```
Listing 2. Plotting a spot file using gnuplot.

It is important to make sure the plotted pattern (Figure 2) looks like the one in the original image (Figure 1) before proceeding further. If the original image is very over or underexposed, or if the crystal diffracts poorly, the first try of limit1.inp may result in something far from expectation.

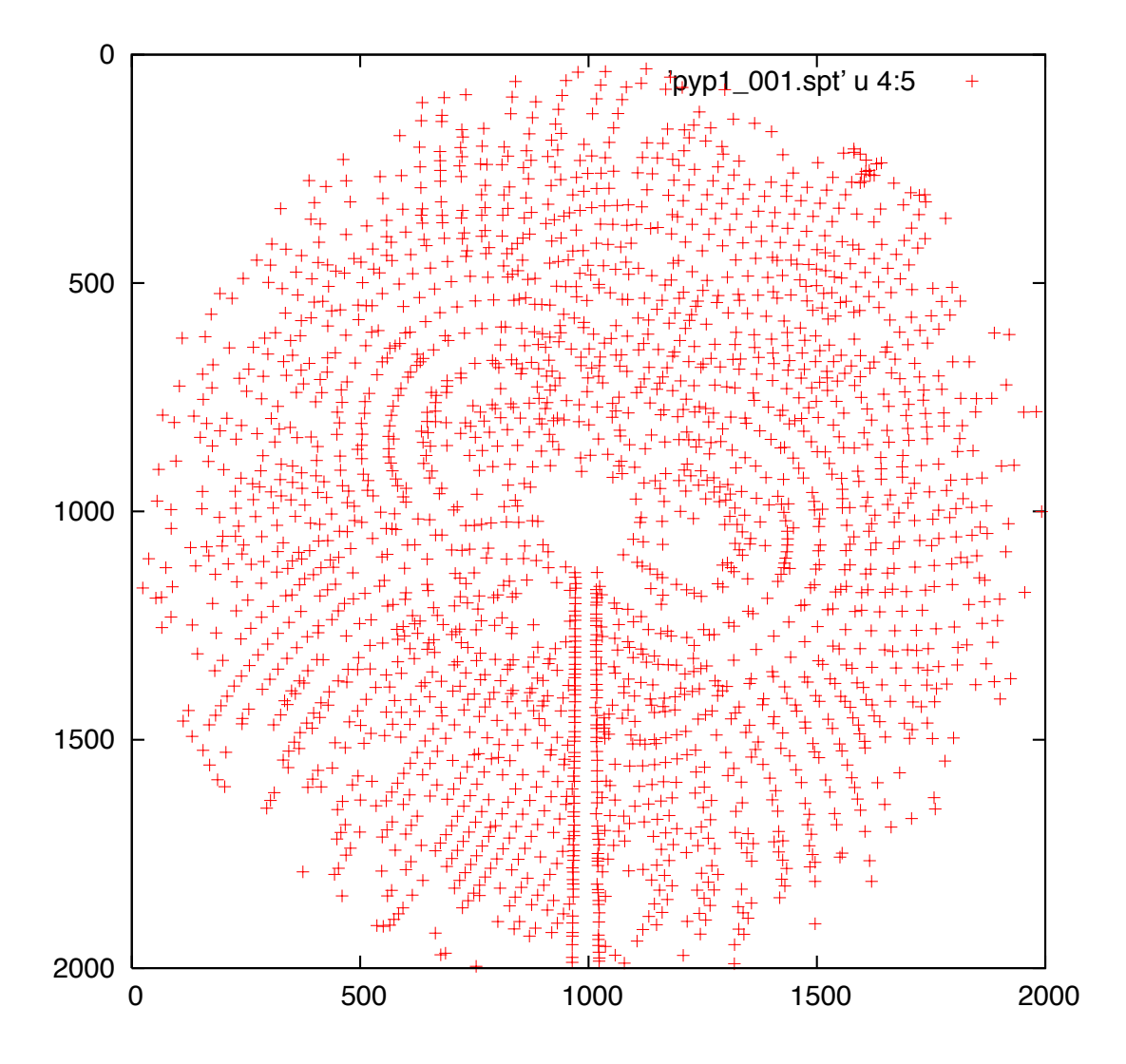

Figure 2. Scatter plot of the recognized spots saved in pyp1\_001.spt.

Precognition prints some ASCII arts in its log file to signal important messages of different types. A few numbers near the end of the log file limit1.log are interesting. The first is about the mean spot profile, which is generated by the command Profile. The values of overall spot length and width shall replace the first two arguments to the command Spot above.

 $\overline{\phantom{a}}$  $|$  )\_ | Report | | ------ | | ------ | | ------ | | ---- | |\_\_\_\_\_\_\_\_|

An overall mean profile is recognized. Semi-major & -minor axes (pixel): 2.58865 1.05309 0.000305247 0.0112322 -0.00527107 0.0050105 Non-Gaussian correction: 0.914063 0.780225 Overall spot length is set to 10 pixels. Overall spot width is set to 4 pixels. Estimated crystal dimension is 0.192782 mm. Estimated mosaic spread in FWHM is 0.110279 degree.

Listing 3. Log file section regarding a mean spot profile from  $limit1$ . log.

The command Limits generates more messages about the soft limits. The most important soft limit is  $\sigma$ -cut at various stages of processing. This procedure identified a  $\sigma$ -cut of 3.9 results in 10% spots that exceed an underlying spot distribution model. This value shall replace the third argument to the command Spot above. The spot distribution model implemented may not be very accurate, and may even fail completely under some circumstances, but the  $\sigma$ -cut values it identifies serve as guidelines during the following steps of processing. For example, during indexing and geometry refinement, the suggested range of  $\sigma$ -cut 4.5 to 5.8 will be helpful.

```
Best sigma-cut estimated at 4.45. 
1803 real spots on this image. 
Sigma-cut results in 10% noise is 3.87. 
Suggested sigma-cut for indexing and geometry refinement is between 4.45 and 
5.84. 
Maximum spot density 9.6/mrad at Bragg angle of 14.3 degree. 
Diffraction limit estimated at Bragg angle of 21.8 degree or 1.68 A resolution. 
Suggested resolution for indexing and geometry refinement is 2.11 A.
```
Listing 4. Log file section regarding some soft limits from  $limit1$ . log.

### 1. Indexing

The first step of processing is indexing, that is, an assignment of Miller indices to all spots on the images. Indexing is required only for one image, often the first in a set, if all others have a known spatial relationship with the indexed one. Indexing is done by another small command script index.inp.

```
diagnostic off 
busy off 
Input 
   @ pyp.inp 
   Format MarCCD 
   Distance 100 
   Center 997.5 1031.8 
 Pixel 0.0792 0.0792 
Omega -90 0
  Goniometer 0 0 -30
   Image images/pyp1_001.mccd 
   Resolution 2.2 100 
   Wavelength 1 1.4 1.1 
   Quit
```

```
Spot 10 4 5.8 pyp1_001.re.spt 
Ellipse 
Pattern 5 pyp1_001.pre.spt 
Quit
```
Listing 5. Input script index.inp.

This script looks very similar, except that the Input section contains more information, and two different commands Ellipse and Pattern are used. In the Input section, the arguments to commands Format, Distance, Center, Pixel, Omega, and Wavelength should be known from a beamline staff. The command Omega -90 0 is specific to 14-ID beamline of BioCARS.

The argument to Image specifies a filename. A relative path can be used as shown. All images are arranged in a subdirectory images.

The three arguments to Goniometer are  $\omega$ ,  $\kappa$ , and  $\varphi$  in degree.

A special command  $\circledcirc$  pyp. inp redirects the input stream to another script pyp. inp, which contains one line Crystal 66.9 66.9 40.8 90 90 120 173. These values are the unit cell constants and space group number. This line can optionally replace the @ command.

Finally, the resolution limit often has significant impact to the processing. Suggestion from limit1.log (Listing 4) shall be followed. During the stages of indexing and geometry refinement, conservative resolution limit often works better.

The command Spot is exactly the same as before. It is recommended to use a  $\sigma$ -cut towards the higher end of the suggested range (Listing 4).

```
5 possible crystal orientations are recognized; 
corresponding cell constants and detector parameters are refined. 
Indexing 1 
R.M.S. deviation (pixel): 2.44762<br>Number of spots matched: 570<br>Coll longthe (lugatrom): 66,9000
Number of spots matched:<br>
Cell lengths (Angstrom): 66.9000 66.9000
Cell lengths (Angstrom): 66.9000 66.9000 40.8000 
                                      Cell angles (degree): 90.0000 90.0000 120.0000 
Euler angles (degree): 20.4120 111.4379 -84.9195<br>Euler angles (radian): 20.3563 1.9450 -1.4821
Euler angles (radian): 0.3563 1.9450 -1.4821 
Missetting matrix: -0.04397746 0.94481500 0.32463919
0.37208200 0.31706507 -0.87236731 -0.92715747 0.08242790 -0.36549237 
Goniometer omega, chi, phi(degree): 0.0000 0.0000 -30.0000<br>Omega-axis polar orientation (deg): -90.0000 0.0000
Omega-axis polar orientation (\text{deg}): -90.0000Detector type: flat
Crystal-to-detector distance (mm): 100.0000 
Direct-beam center (pixel): 998.3930 1031.8162 
Pixel size (mm): 0.0792000 0.0792000<br>Detector swing angles (degree): 0.0000 0.0000
Detector swing angles (degree): 0.0000
```
Detector tilt angles (degree): 0.0000 0.0000 Detector bulge corrections  $(10^{\lambda}-12):$  0 0

Listing 6. Parameters of one orientation match in index. log.

The command Pattern accepts an integer and a filename. The integer specifies how many orientation matches should be found before the program exits. The orientation matrices and other parameters will be printed in the log file. The solutions will be sorted by their merits. The first two numbers are the most important: RMSD and matched spots. Obviously, the smaller the RMSD and the more the matched spots, the more reliable the solution. The filename is for another spot file that contains predicted spots under the best orientation match. The spot files pyp1\_001.re.spt (*re*cognized) and pyp1\_001.pre.spt (*pre*dicted) can be now plotted together to show the correctness of the indexing (Figure 3).

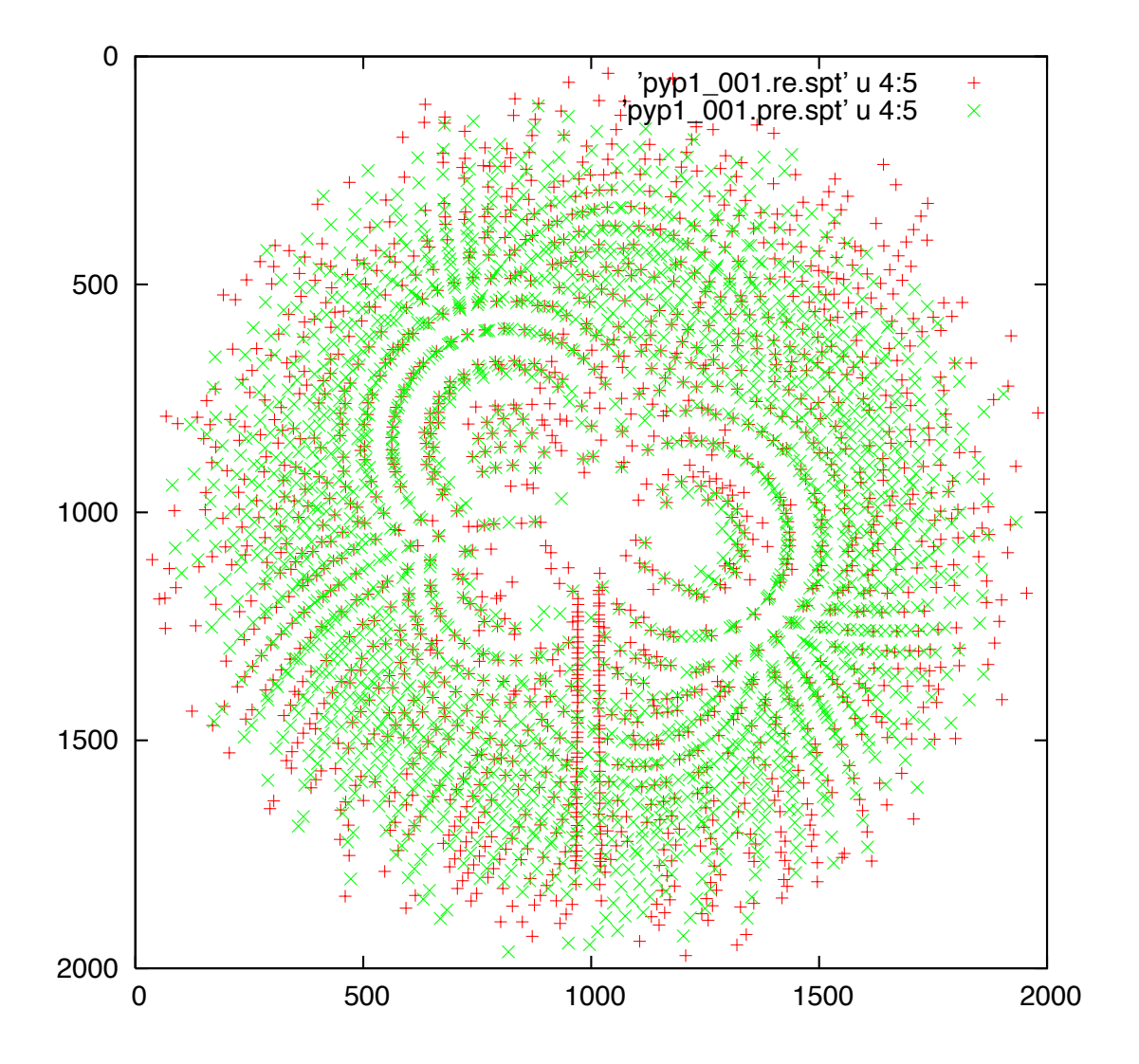

Figure 3. Superposition of the recognized (red +) and predicted (green  $\times$ ) patterns.

A silent product of this script index.inp is another input script pyp1\_001.pre.spt.inp, that is, the string argument to Pattern appended by .inp. This newly generated file essentially repeats all parameters listed in Listing 6, except that this file has the valid syntax to be loaded back in (see below).

#### 2. Geometry Refinement

As shown in Figure 3, these two patterns obviously match with each other, but they look a bit displaced. Geometry refinement is a process to minimize the displacement while adjusting the geometric parameters, such as unit cell and detector parameters. On the other hand, this is also a process to distribute the crystal orientation found from one image by indexing to an entire dataset, provided that all images are related by a known  $\varphi$ spacing.

```
diagnostic off 
busy
@ pyp1_001.pre.spt.inp 
Input 
   Crystal 0 0 0.2 0 0 0 free 
   Format MarCCD 
  Distance 1.0 free<br>Center 1.0 free
  Center
  Pixel 0.0001 free<br>Tilt 0.2 free
                    free
   Bulge fix 
   Goniometer 0 0 -30 pyp1_001.mccd 
   Goniometer 0 0 -28 pyp1_002.mccd 
 … 
   Goniometer 0 0 30 pyp1_031.mccd 
   Resolution 2.0 100 
   Wavelength 1 1.2 1.03 
   Spot 10 4 4.5 
    Quit 
Dataset progressive
   In images 
    Quit 
Quit
```
Listing 7. Input script  $refine.inp$  (with omission).

Input script refine.inp first uses the @ command we have seen before to load back the geometric parameters found by indexing. This set of parameters is the starting point of a refinement. Once again, an even longer Input section provides more control. Notice that the numerical argument turns into an allowed standard deviation when  $fix$  or free is the string argument. If a standard deviation is supplied to a parameter, the displacement of this parameter will be suppressed according to the standard deviation. This provides a means to restrain the refinement before some parameters drifting too far away from their physically meaningful ranges.

A sequence of the same command Goniometer adds frames to the dataset to be processed. From this point on, the word 'process' deviates to different meanings, but the command that triggers the 'process' is always Dataset. Now, 'process' stands for geometry refinement, and we choose one of the refinement modes called progressive.

As the log file reported, three files are generated for each image: two spot files and an input script pyp1\_001.mccd.inp. These spot files can be again plotted together to check the goodness of refinement. Nevertheless, the log file reports a much better fit compared to the RMSD and matched spots after indexing. Now, the set of input scripts contains all geometric parameters needed for prediction of Miller indices, location, and wavelength of all spots in the dataset, visible or too weak to show.

File ./pyp1\_001.mccd.re.spt is overwritten. … Cell constants, lattice orientation, goniometer setting, and detector parameters: after geometric refinement Title: pyp1\_001.mccd Cell lengths (Angstrom): 66.9000 66.9000 41.0262 Cell lengths (Angstrom):<br>Cell angles (degree):<br>Euler angles (degree): Euler angles (degree): 20.3627 111.5005 -84.9477 Euler angles (radian): 0.3554 1.9461 -1.4826 Missetting matrix:  $-0.04447376$  0.94509715 0.32374908  $0.37291472$   $0.31635045$   $-0.87227118$  $-0.92679917$   $-0.08193762$   $-0.36650993$ Goniometer omega, chi, phi(degree): 0.0000 0.0000 -30.0000 Omega-axis polar orientation (deg): -90.0000 0.0000 Detector type: flat Crystal-to-detector distance (mm): 100.2936<br>Direct-beam center (pixel): 998.1205 1031.8685 Direct-beam center (pixel):<br>Pixel size (mm): 0.0792047 0.0792000 Detector swing angles (degree): 0.0000 0.0000 Detector tilt angles  $(degree):$   $-0.1633$   $-0.2998$ Detector bulge corrections  $(10^{\lambda}-12):$  0 0 R.M.S.D. in pixel & matched spots: 0.3647 1093 File ./pyp1\_001.mccd.pre.spt is overwritten. File ./pyp1\_001.mccd.inp is overwritten.

Listing 8. Result from geometry refinement in  $refine$ . log.

Optionally, a different refinement mode called final may be used after progressive mode is done. final mode may result in better fit in some, but not all, cases. Notice that the @ commands are used repeatedly in script final.inp. This is also a chance to loosen up the standard deviations, resolution, and wavelength ranges, use more spots, or even refine more parameters.

diagnostic off busy

```
prompt off 
result off 
@ pyp1_001.mccd.inp 
@ pyp1_002.mccd.inp 
… 
@ pyp1_031.mccd.inp 
prompt on 
result on 
Input 
   Crystal 0 0 0.2 0 0 0 free 
  Format MarCCD<br>Distance 1 free
  Distance 1<br>Center 1
  Center 1 free<br>Pixel 0.0001 free
 Pixel 0.0001 free 
 Tilt 0.2 free 
 Bulge fix 
   Resolution 1.9 100 
   Wavelength 1.02 1.2 1.04 
   Spot 10 4 4.5 
   Quit 
Dataset final
   In images 
    Quit 
Quit
```
Listing 9. Input script final.inp (with omission).

Once a pattern is well refined, additional soft limits can be found out, that is, an estimated source spectrum, even before integration. The well-refined geometric parameters need to be loaded first. The command Limits now requires a numerical argument as  $\lambda_{\text{max}}$  and a filename for the estimated spectrum. The spectrum is plotted in Figure 4.

```
diagnostic off<br>busy off
busy
@ pyp1_001.mccd.inp 
Input 
  Omega -90 0
  Goniometer 0 0 -30
   Format MarCCD 
   Image images/pyp1_001.mccd 
   Quit 
Spot 10 4 3.7 pyp1_001.spt 
Limits 1.3 estimate.lam 
Quit
```
Listing 10. Input script limit2.inp.

# 3. Integration

Integration is another meaning of 'process'; it also has various modes, but we choose nonlinearAnalytical, whatever it means, it is the most aggressive mode of integration (not necessarily the best for all cases). The  $\omega$  command  $\omega$  pyp1.inp is essentially the same as loading a sequence of geometric input scripts in final.inp. They are now saved into another file  $pyp1$ . inp to keep the conciseness.

```
diagnostic off 
busy off 
warning off 
@ pyp1.inp 
Input 
   Image start.lam 
   Spot 10 4 4.5 
   Quit 
Dataset nonlinearAnalytical 
   In images 
   Resolution 1.5 1000 
   Wavelength 1 1.3 1.04 
   Quit 
Quit
```
Listing 11. Input script integrate.inp.

A new item has appeared in Input section: start.lam, which is a small file that contains the source spectrum. The best spectrum can be used here, but if not, a few points on the spectrum are sufficient (Figure 4). The following file has wavelength in  $\AA$ in the first column and the relative intensity in the second. The estimated spectrum estimate.lam from limit2.inp is another good option.

1.000 0.0 1.034 1.0 1.100 0.3 1.200 0.1 1.300 0.0

Listing 12. The starting source spectrum start.lam.

The spot parameters are the same, length, width, and height in the form of  $\sigma$ -cut, but the  $\sigma$ -cut is particularly important here, since it is one of the criteria to select sample spots for profile fitting. Needless to say, this has no effect if a non-profile-fitting integration mode is chosen (see Precognition manual for other integration modes). Follow suggestion in limit1.log and check .re.spt by plotting.

Resolution and wavelength ranges are now specified in Dataset section, since they are very specific to the integration process. All other input parameters are removed, since they reside in the set of geometric parameter scripts now.

Integration produces a set of .ii files that contain *i*ntegrated *i*ntensities. Distributions of all kinds can be plotted from these files for diagnostic purposes.

## 4. Scaling and Wavelength Normalization

This procedure is a large-scale, multi-parameter, nonlinear minimization. In most cases, a single pass of scale.inp solves the problem nicely, but sometime two or more passes may further improve the result.

```
diagnostic off<br>busy off
busy off<br>warning off
warning
@ pyp1.inp 
# @ restore.inp 
Input 
   Image start.lam 
   Resolution 1.5 1000 
   Wavelength 1 1.3 1.034 
   Anomalous off 
   Quit 
Scale 
  Restore restore.inp
   Sigma 2 
   Mosaicity 0 fix 
 Isotropy 0 scale 
 Isotropy 0 temperature 
 Expansion fix 
   Lambda-shift free 
 Chebyshev 64 
 Mapping nonlinear 
Mode global
 Quit
```
Quit

Listing 13. Input script scale.inp.

This script seems to have the same syntax and style, but is for another program Epinorm, one in Precognition package. Feeding this script to the program Precognition will cause an error.

% Epinorm scale.inp | tee scale.log

A # command appears in this script, which effectively comments out the line (see below for more on this line).

Once again, the starting source spectrum start.lam (Figure 4) is not required to be very accurate. In the worst case, if it is omitted, the program starts from a straight line.

The resolution and wavelength ranges should copy from the integration, unless specific ranges are desired.

Scale section listed in Listing 13 is the most common use of the program. The subcommands in the section are controls on data, parameters, and model selections. Please see Precognition manual for details. The first subcommand Restore specifies a filename for a parameter script, which can be loaded back in later. This is equivalent to the script for geometric parameters in indexing and refinement, except that the scaling parameters are stored here, and there is only one script needed for a dataset.

If a second pass of scaling is needed, the line @ restore.inp should be uncommented. Obviously, the line Image start.lam is then no longer needed.

The log file first reports about loading of the integrated intensities, from which one may get an idea of overall redundancy and data distribution across all images in the set.

```
73559 integrated intensities representing 12671 unique reflections from 31 
frames loaded. 
Integrated intensities from each frame 
pyp1_001.mccd.ii 2430 
pyp1_002.mccd.ii 2447 
… 
pyp1_031.mccd.ii 2319
```
Listing 14. Report on integrated intensities loaded for scaling.

Before scaling starts, there is one section in scale.log reports the starting statistics. The total, accepted, and rejected measurements are a few numbers to watch, where a measurement is an integrated intensity.  $R_{\text{model}}$ ,  $R_{\text{merge}}$ , and signal-to-noise ratio at the beginning are going to be poor. The procedure runs through several cycles, within each certain parameters are scheduled to be refined. The same statistics are reported after every cycle. The final report should be checked.

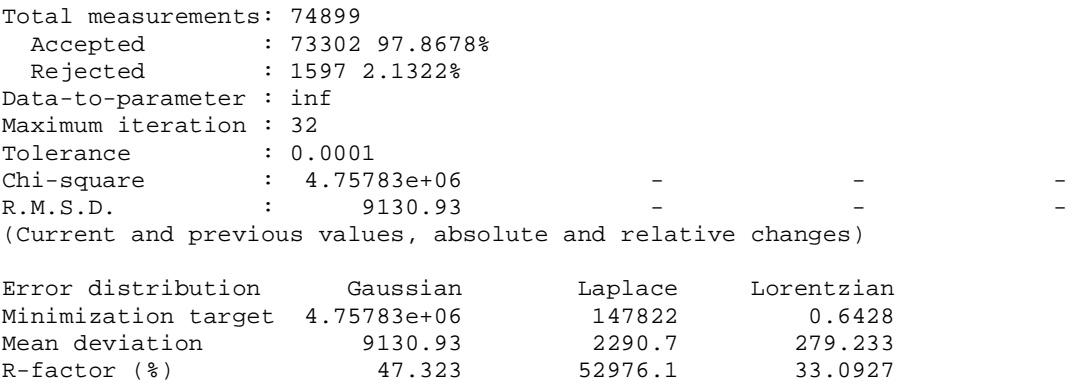

 $R$ -model = 0.455773 Weighted R-model = 0.390213 R-models calculated from 73302 accepted integrated intensities. These R-factors indicate how well the integrated intensities are modeled by the current parameter set. R-merge on  $F^2$  = 0.479852 Weighted R-merge on  $F^2$  = 0.380871  $R$ -merge on  $F = 0.238428$ Weighted R-merge on  $F = 0.195736$ R-merges calculated from 73302 accepted integrated intensities of 12624 unique reflections with redundant measurements. These R-factors indicate how well the symmetry-related reflections agree with each other. Mean  $F^2 /$  sigma( $F^2$ ) = 5.83362 Mean F /  $sigma(F) = 11.0027$ Signal-to-noise ratio calculated from 9306 unique reflections with highly redundant measurements. Resolution range (A) Unique refl. Mean F^2/sigma(F^2) Mean F/sigma(F) \_\_\_\_\_\_\_\_\_\_\_\_\_\_\_\_\_\_\_\_ \_\_\_\_\_\_\_\_\_\_\_\_ \_\_\_\_\_\_\_\_\_\_\_\_\_\_\_\_\_\_\_ \_\_\_\_\_\_\_\_\_\_\_\_\_\_\_ 1000.0000 - 3.8846 519 5.22 10.30 3.8846 - 3.0832 803 4.87 9.26 3.0832 - 2.6934 815 5.17 9.50

| <u>J. UUJA</u>                     | 2. UJJT | ◡⊥◡ | <u>. 1</u> |       |
|------------------------------------|---------|-----|------------|-------|
| $2.6934 -$                         | 2.4471  | 798 | 5.44       | 10.08 |
| $2.4471 -$                         | 2.2717  | 812 | 5.64       | 10.33 |
| $2.2717 -$                         | 2.1378  | 825 | 5.67       | 10.42 |
| $2.1378 -$                         | 2.0307  | 801 | 5.80       | 10.71 |
| $2.0307 -$                         | 1.9423  | 761 | 6.07       | 11.32 |
| $1.9423 -$                         | 1.8675  | 748 | 6.21       | 11.75 |
| $1.8675 -$                         | 1.8031  | 687 | 6.24       | 11.89 |
| $1.8031 -$                         | 1.7467  | 642 | 6.56       | 12.62 |
| $1.7467 -$                         | 1.6968  | 531 | 6.62       | 12.89 |
| $1.6968 -$                         | 1.6521  | 349 | 6.63       | 13.07 |
| $1.6521 -$                         | 1.6118  | 174 | 6.62       | 13.06 |
| $1.6118 -$                         | 1.5751  | 33  | 12.20      | 24.40 |
| 1.5751<br>$\overline{\phantom{a}}$ | 1.5416  | 8   | 6.63       | 13.12 |
|                                    |         |     |            |       |

Listing 15. Report on scaling statistics in scale.log.

The most important result from wavelength normalization, as a part of scaling, is the wavelength normalization curve, also known as  $\lambda$ -curve. It is mostly the source spectrum, but with other effects mixed in, for example, the influences of energy responses of the detector, and absorption of all components along the beam, including the sample. Running a little script  $l$  ambda. inp can save a  $\lambda$ -curve. The script loads back the scaling parameters, and the command Lambda accepts a filename.

prompt off result off @ restore.inp prompt on result on Input Chebyshev arbitrary Quit

Lambda U23@10.78mm+U27@15.87mm.lam Quit

'start.lam' 'estimate.lam' 'U23@10.78mm+U27@15.87mm.lam' 1 0.8 Relative intensity Relative intensity 0.6 0.4 0.2  $_{0.9}^{\circ}$  0.9 0.95 1 1.05 1.1 1.15 1.2 1.25 1.3 Wavelength (A)

Listing 16. Input script lambda.inp.

Figure 4.  $λ$ -curves.

#### 5. Data Merging

If the  $\lambda$ -curve and other scaling statistics look acceptable, we are ready to take the last step to apply the wavelength normalization and all other scale factors, and to merge symmetry-related measurements. As shown in the script apply. inp, all geometric and scaling parameters must be loaded back in first; resolution and wavelength ranges are then specified in Input section. The overall spot length and width are again necessary, since they will be used during a final effort to deconvolute extremely close spatial overlaps. The Scale section seems to be out of place. It is optional to apply a local scaling algorithm, which is capable to reduce residual errors even further. The numerical argument to the command Scale specifies a  $\sigma$ -cut value for all data entering the local scaling procedure. Finally, the command Apply carries out data merging. The first numerical argument is again the  $\sigma$ -cut value, which should usually be the same as the one given to local scaling. The second numerical argument signals a mode of data merging. For general purpose, 3 is the default for harmonic and spatial overlap deconvolutions.

The filename is obviously for the merged structure factor amplitudes with *h*, *k*, *l*, *F*, and  $\sigma(F)$  in the columns.

diagnostic off<br>busy off busy off warning @ pyp1.inp prompt off result off @ restore.inp prompt on result on Input Resolution 1.5 100 Wavelength 1 1.3 1.034 Spot 10 4 Anomalous off Quit Scale 1.5 local Quit Apply 1.5 3 pyp1.1.5.hkl Quit

Listing 17. Input script apply.inp.

Same as the normal scaling, local scaling is scheduled in several cycles too for different localities. Statistics are reported before and after each cycle. Comparison of *R*<sub>model</sub>, *R*merge, and signal-to-noise ratio before and after the procedure helps to decide whether local scaling should be used.

The command Apply will once again generate these statistics, and run through deconvolutions and calculate completeness tables along the way. The binning in the completeness table is designed in the way that the first line shows the completeness up to 2*d*min, a critical number in Laue diffraction.

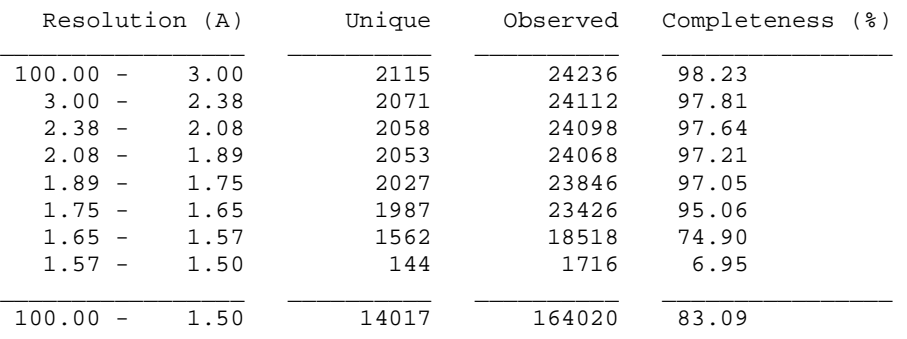

Listing 18. Completeness table in apply. log.

#### Top of document

0. Soft Limits 1. Indexing 2. Geometry Refinement 3. Integration 4. Scaling and Wavelength Normalization 5. Data Merging

PDF file of this document Laue images in a tar-ball (99 MB) Input scripts in a tar-ball Entire processing directory in a tar-ball (103 MB)